# **JT BRIDGE**

# **Aide de JT-Bridge**

JT-Bridge agit comme un pont entre WSJT-X et votre application de journalisation MacOS.

# **Résumé des fonctionnalités**

- Affiche les messages décodés de WSJT-X
- Double-cliquez sur un CQ pour répondre dans WSJT-X
- Double-cliquez sur un message non CQ pour préparer une réponse dans WSJT-X
- Vérifiez l'état QSO et QSL des appels, des entités DXCC, de la zone CQ, de la zone ITU, de l'état, de l'IOTA, du réseau et du continent dans votre application de journalisation
- Prise en charge des applications de journalisation Aether, MacLoggerDX et RUMlogNG
- Envoyez des notifications au Centre de notifications OS X pour les éléments non traités ou non confirmés.
- Envoyer une notification au Centre de notifications OS X lorsque vous êtes appelé
- Envoyer des notifications au centre de notifications OS X lorsque des appels ou des préfixes spécifiques sont entendus
- Envoyer des notifications au centre de notifications OS X pour des continents spécifiques sont entendus
- Recherche dans l'annuaire d'appels QRZ ou HamQTH
- Afficher les utilisateurs LoTW et eQSL
- Afficher la distance et le lieu de l'appelant CQ
- Afficher des informations sur la station en cours d'utilisation avec WSJT-X
- Boutons macro avec des informations sur la station en cours de traitement
- Marquer les CQ avec du texte barré, si le CQ spécifie une zone d'appel dans laquelle vous ne vous trouvez pas.

# **Réglages**

• Définissez l'adresse du serveur UDP dans WSJT-X sur une adresse de multi-diffusion, par exemple. 224.0.0.1. Ceci est important pour permettre à plusieurs applications d'écouter les émissions de WSJT-X

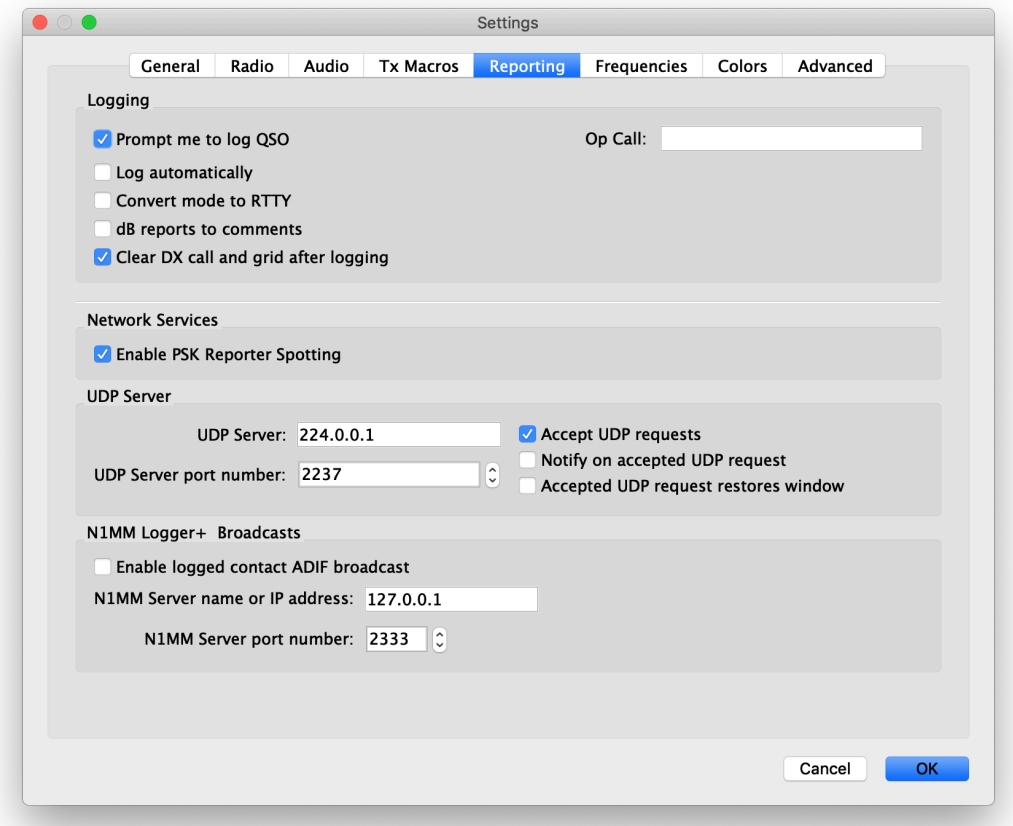

#### Définissez la

La même adresse et le même port dans JT-Bridge

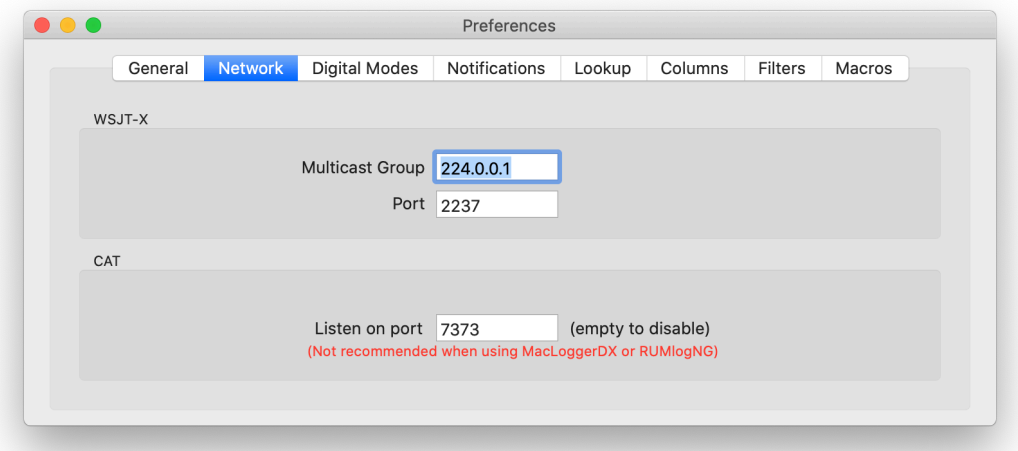

- Les messages dans WSJT-X devraient maintenant également apparaître dans JT-Bridge
- Ouvrez votre base de données des journaux à partir du menu fichier de JT-Bridge.
- Les messages dans JT-Bridge doivent maintenant être colorés en fonction de l'état QSL

# **Menu JT-Bridge**

## **Pont JT**

- À propos de JT-Bridge Affiche JT-Bridge et les informations de licence.
- Vérifier les mises à jour ... Vérifie si une nouvelle version est disponible au téléchargement.
- Préférences ... Ouvre la fenêtre [Préférences](https://jt-bridge.eller.nu/jt-bridge.help/Contents/Resources/English.lproj/preferences.html) .
- Services Élément de menu OS X standard.
- Hide JT-Bridge Élément de menu OS X standard.
- Masquer les autres élément de menu OS X standard.
- Afficher tout Élément de menu OS X standard.
- Quittez JT-Bridge Élément de menu OS X standard.

#### **Fichier**

- Ouvrir ... Ouvrez votre base de données de journaux.
- Ouvrir récent Répertorie les dernières bases de données de journaux ouvertes.
- Fermer Quitte JT-Bridge.
- Télécharger CTY Téléchargez le dernier fichier Big CTY à partir [de Fichiers Pays Radio Amateur](http://www.country-files.com/) .
- Télécharger les utilisateurs LoTW Téléchargez le dernier fichier des utilisateurs LoTW de l' [Ameri](https://lotw.arrl.org/lotw-help_devel_de/developer-query-lotw-users/?lang=en)[can Radio Relay League](https://lotw.arrl.org/lotw-help_devel_de/developer-query-lotw-users/?lang=en) .
- Télécharger les utilisateurs eQSL Téléchargez le dernier fichier des utilisateurs [eQSL](http://www.eqsl.cc/qslcard/programming.cfm) depuis [eQSL](http://www.eqsl.cc/qslcard/programming.cfm) .
- Sync with Logger Relit votre base de données de journalisation. Ceci n'est nécessaire que si vous enregistrez un QSO sans passer par JT-Bridge.

## **Éditer**

Menu OS X standard.

#### **Vue**

**Répertorie toutes les instances WSJT-X connectées. Choisir l'une des instances ouvrira sa fenêtre d' [activité](https://jt-bridge.eller.nu/jt-bridge.help/Contents/Resources/English.lproj/wsjtxwindow.html) .**

#### **Table**

- Bande actuelle Ne considérez que la bande sur laquelle le CQ a été appelé lors de la recherche des informations QSL dans la base de données du journal.
- Mode actuel Ne considérez que les modes configurés dans l'onglet «Modes numériques» de la fenêtre [Préférences](https://jt-bridge.eller.nu/jt-bridge.help/Contents/Resources/English.lproj/preferences.html) lorsque vous recherchez des informations QSL dans la base de données du journal.
- Effacer Vide le tableau de la fenêtre principale.

#### **Police de caractère**

- Gras Définissez la police utilisée dans les tableaux sur Gras.
- Plus grand Augmente la taille de la police utilisée dans les tableaux.
- Plus petit Augmente la taille de la police utilisée dans les tableaux.
- Couleurs Définissez les couleurs des statuts QSL non travaillé, non confirmé, confirmé et en alternance.
- Restaurer les paramètres par défaut Rétablit les modifications de police par défaut.

## **La fenêtre**

Menu OS X standard.

## **Aidez-moi**

- Activer le débogage Activer / désactiver la journalisation du débogage
- Envoyer le journal de débogage par e-mail Créez un e-mail dans Mail.app avec le journal de débogage joint
- Rechercher Rechercher les fichiers d'aide de JT-Bridge
- Aide de JT-Bridge Ouvrez les fichiers d'aide de JT-Bridge
- Page Web JT-Bridge Ouvre la page Web JT-Bridge dans le navigateur par défaut

# **Fenêtre principale de JT-Bridge**

La fenêtre principale affiche les messages décodés dans WSJT-X. Les CQ et autres messages (non CQ) sont affichés dans des tableaux séparés. Celui pour les non CQ peut être désactivé dans les préférences générales. Les tableaux affichent si l'appel, l'entité DXCC, la zone CQ, la zone ITU, l'état, l'IOTA, la grille ou le continent a été réalisé et / ou confirmé auparavant en vérifiant dans la base de données de l'application de journalisation.

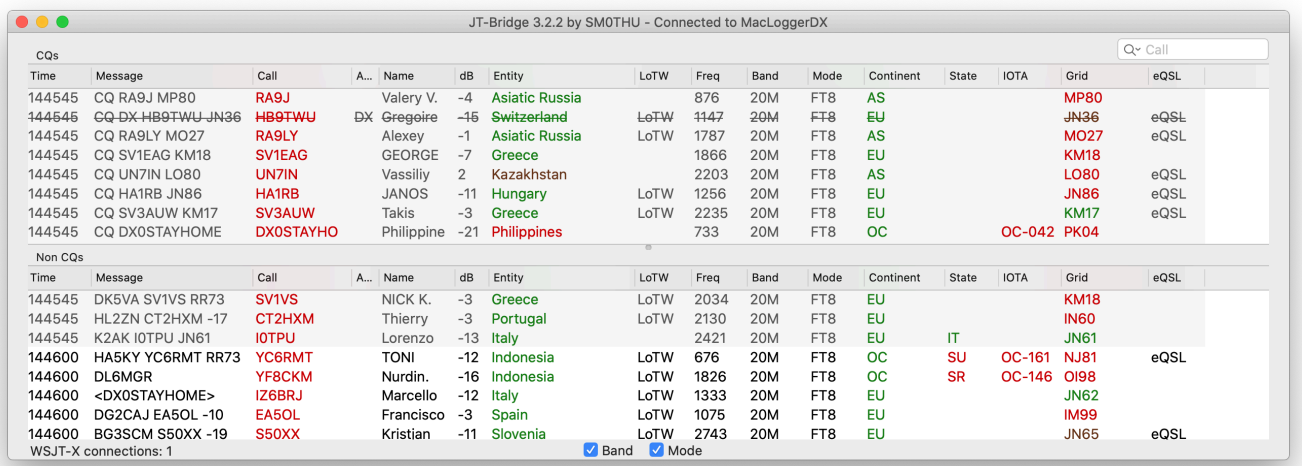

## **Titre**

Le titre de la fenêtre indiquera si un fichier journal a été ouvert avec succès et à quelle application de journalisation il est connecté.

Texte possible:

- Aucun journal sélectionné Aucun journal n'a été ouvert
- Journal non ouvert Un problème est survenu lors de l'ouverture du journal
- Connecté à Aether Le journal a été ouvert avec succès
- Connecté à MacLoggerDX Le journal a été ouvert avec succès
- Connecté à RUMlogNG Le journal a été ouvert avec succès

## **Filtre rapide**

La saisie de texte dans les champs de recherche filtrera la colonne choisie. Pour rechercher dans la colonne, cliquez sur le bouton de recherche (loupe).

### **Cases à cocher**

Bande

Filtrez le statut travaillé ou confirmé sur la bande de l'appel CQ uniquement.

Mode

Filtrer l'état travaillé ou confirmé sur les modes numériques uniquement. Les modes sur lesquels filtrer, sont configurés dans les préférences "Modes numériques".

## **Connexions WSJTX-X**

Dans le coin inférieur droit, un message d'état sera affiché si WSJT-X s'est connecté au port CAT. Sur le côté gauche, un message sera affiché si WSJT-X s'est connecté en utilisant la diffusion UDP

### **Les codes de couleur dans le tableau sont:**

(Notez que les couleurs rouge, marron et vert peuvent être modifiées dans le menu Police)

Appel, Entité, Continent, CQ, UIT, État, IOTA et Grille

- Rouge Pas travaillé auparavant
- Brown Travaillé auparavant, mais non confirmé
- Vert Confirmé
- Noir / gris La recherche dans la base de données a échoué

Autres colonnes

- Gris CQs d'anciens décodages WSJT-X
- Noir CQ de la dernière minute

## **Ligne barrée**

Si les options de l'onglet Colonnes pour le marquage des CQ sont activées, les CQ qui ne sont pas pour vous sont marquées d'une ligne barrée.

#### **Appel de recherche dans l'application de journalisation**

Un simple clic sur un message indique à l'application de journalisation d'effectuer une recherche dans le répertoire d'appels.

## **Répondre aux CQ**

Un CQ peut être répondu en double-cliquant dessus. Cela nécessite que WSJT-X soit défini sur Accepter les demandes UDP

## **Répondre à d'autres messages**

Un message non CQ peut être double-cliqué pour préparer WSJT-X pour une transmission ultérieure. Cela nécessite également que WSJT-X soit défini sur Accepter les demandes UDP :

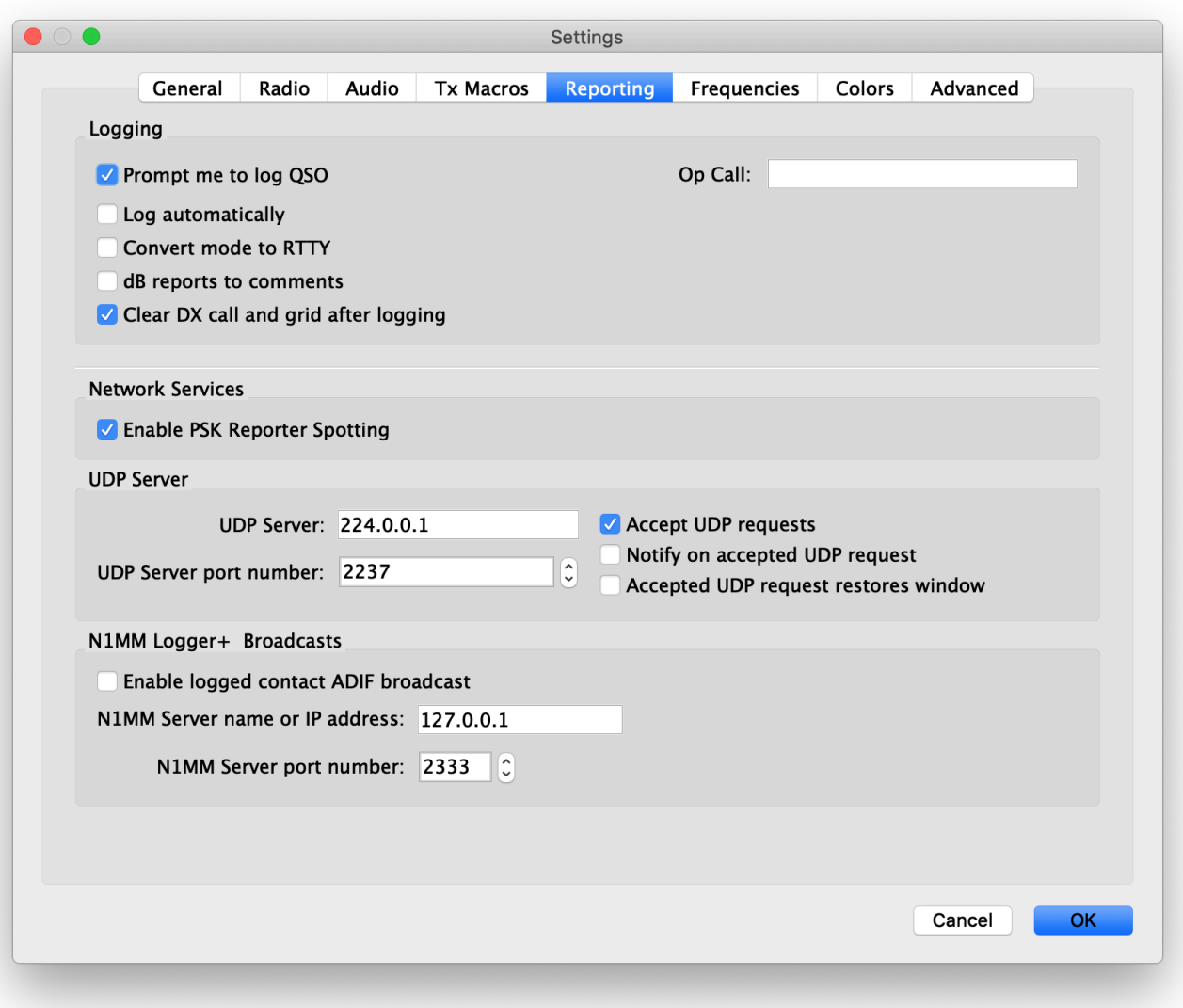

#### **Fenêtre d'activité WSJT-X**

La fenêtre d'activité WSJT-X s'ouvre à partir du menu "Fichier".

Il affiche les mêmes informations que la fenêtre principale, mais pour l'appel depuis le champ "DX Call" de WSJT-X.

Un lien cliquable vers QRZ ou HamQTH est disponible si l'appel est trouvé dans le répertoire d'appels. Il existe également jusqu'à six boutons, si les macros sont configurées dans les préférences, pour définir le message texte libre dans WSJT-X

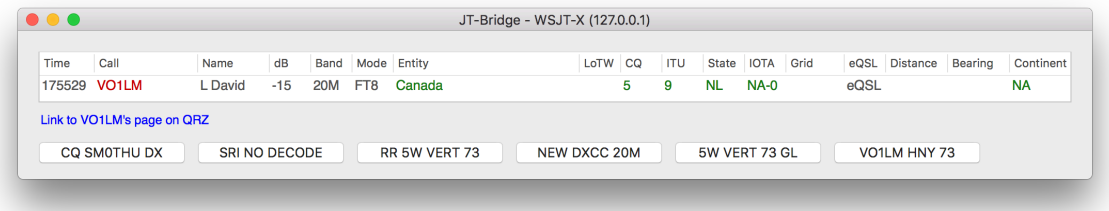

Cliquer sur l'un des boutons équivaut à taper un nouveau message (l'ancien contenu est supprimé) dans le champ de message texte libre WSJT-X ou dans le champ "Tx5" (les deux sont mis à jour), puis cliquer sur le bouton radio "Maintenant" pour le "Tx5"si l'onglet un est en cours ou en cliquant sur le bouton radio"Free msg" si l'onglet deux est en cours. Cela nécessite que WSJT-X soit défini sur Accepter les demandes UDP:

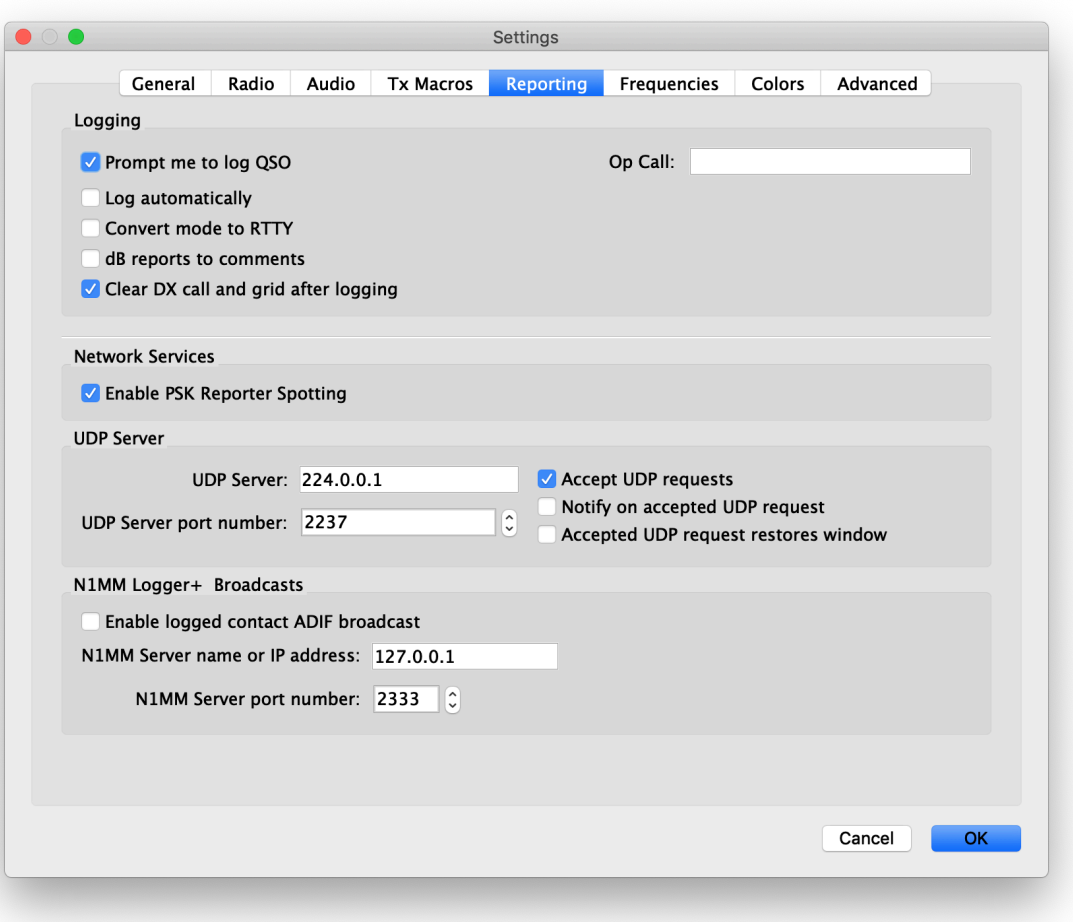

# **Préférences de JT-Bridge**

La fenêtre des préférences comporte huit onglets. Il est accessible depuis le menu JT-Bridge ou avec le raccourci clavier ⌘.

## **Onglet général**

Fenêtre principale:

Saisissez le nombre de messages à conserver dans les listes. La valeur par défaut est 100.

Choisissez d'afficher ou non les messages non CQ.

#### **Attention :**

Si votre radio et votre application de journalisation prennent en charge le fonctionnement en fréquence fractionnée, vous pouvez l'activer ici. Cela permet de définir "Rig split opration" dans WSJT-X. REMARQUE: ceci est très expérimental et peut ne pas fonctionner du tout. "Fake" split dans WSJT-X devrait fonctionner pour la plupart. Dans ce cas, l'opération de fractionnement ne doit pas être activée dans JT-Bridge.

Si vous utilisez le mode Data / PKT dans WSJT-X, spécifiez le mode que votre application de journalisation affiche lorsque la radio est définie sur le mode à utiliser pour Data / PKT. (Non pris en charge pour Aether)

## **Application de journalisation:**

Il est possible de transférer les QSO enregistrés dans WSJT-X vers votre application de journalisation

Il est également possible de spécifier le type de QSL à rechercher.

Vous pouvez choisir de spécifier une date à partir de laquelle rechercher dans le journal les informations QSL. Les QSO antérieurs ne seront pas pris en compte.

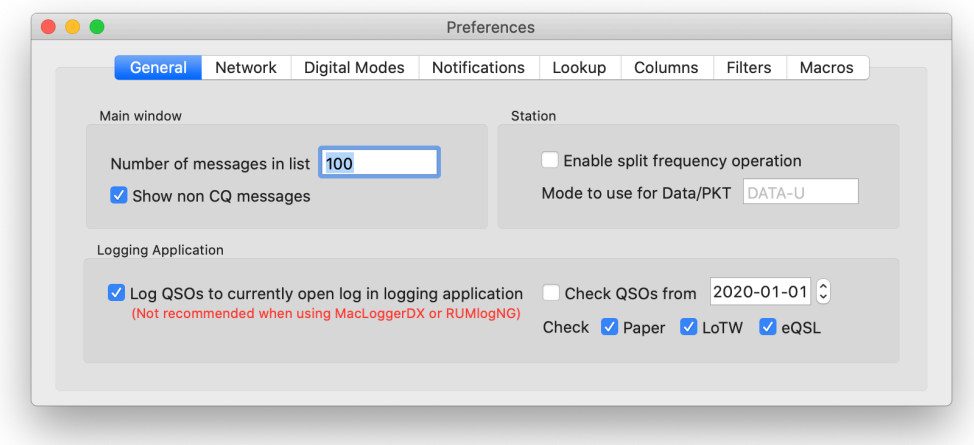

## **Réseau**

WSJT-X:

Ces paramètres doivent correspondre aux paramètres WSJT-X. Plusieurs instances WSJT-X peuvent envoyer leur trafic décodé vers JT-Bridge. S'ils sont sur des hôtes différents ou si plusieurs applications écoutent WSJT-X, utilisez une adresse de multi-diffusion telle que 224.0.0.1

Le nombre d'instances WSJT-X connectées qui se sont connectées est affiché dans le coin inférieur gauche de la fenêtre principale. La connexion de WSJT-X peut prendre jusqu'à 15 secondes.

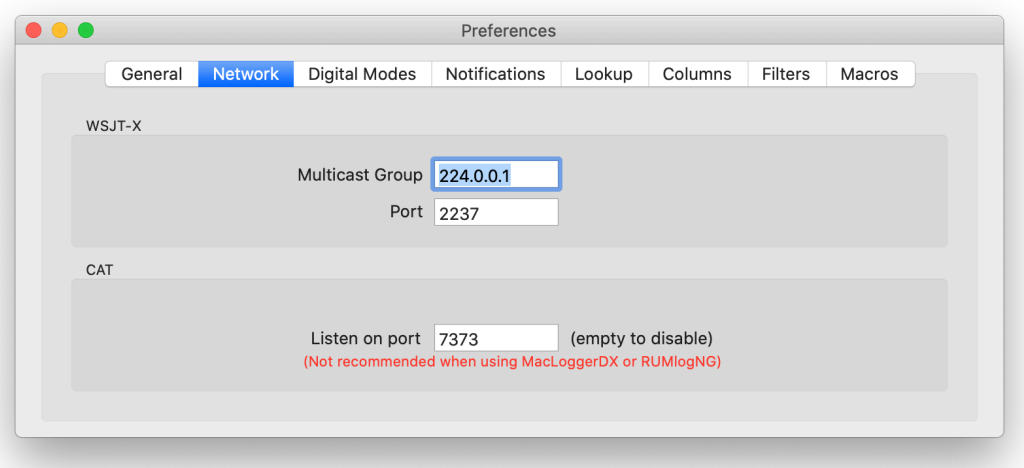

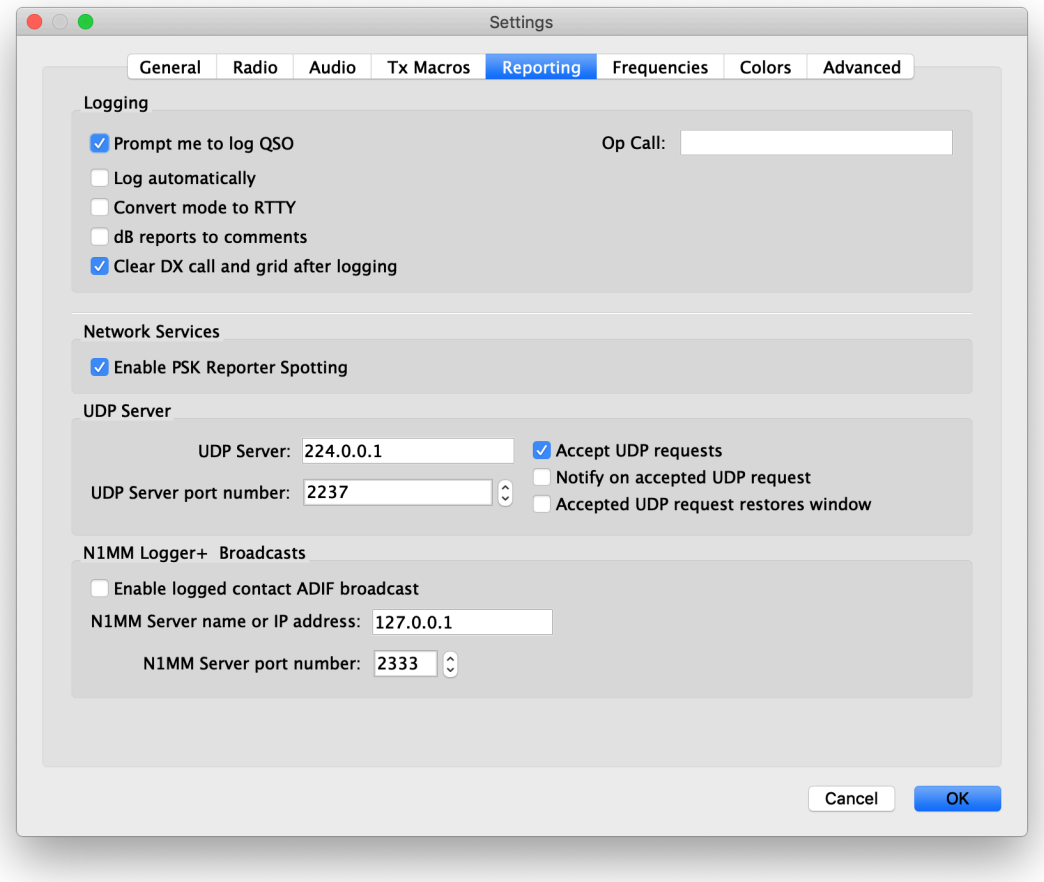

## **CHAT :**

JT-Bridge implémente l'interface DX Lab Suite Commander pour communiquer avec WSJT-X.

Si vous utilisez MacLoggerDX ou RUMlogNG, il est préférable de ne pas activer CAT via JT-Bridge. Il est préférable de connecter WSJT-X directement à l'application de journalisation.

- [Documentation MacLoggerDX](https://dogparksoftware.com/MacLoggerDX%20Help/mldxfc_wsjtx.html)
- [Documentation RUMlogNG](https://dl2rum.de/RUMlogNG/docs/en/pages/WSJT.html)

Si vous voulez que WSJT-X obtienne et définisse la fréquence à partir de votre application de journalisation, définissez un port TCP sur lequel JT-Bridge écoutera. Entrez un nombre compris entre 1024 et 65355.

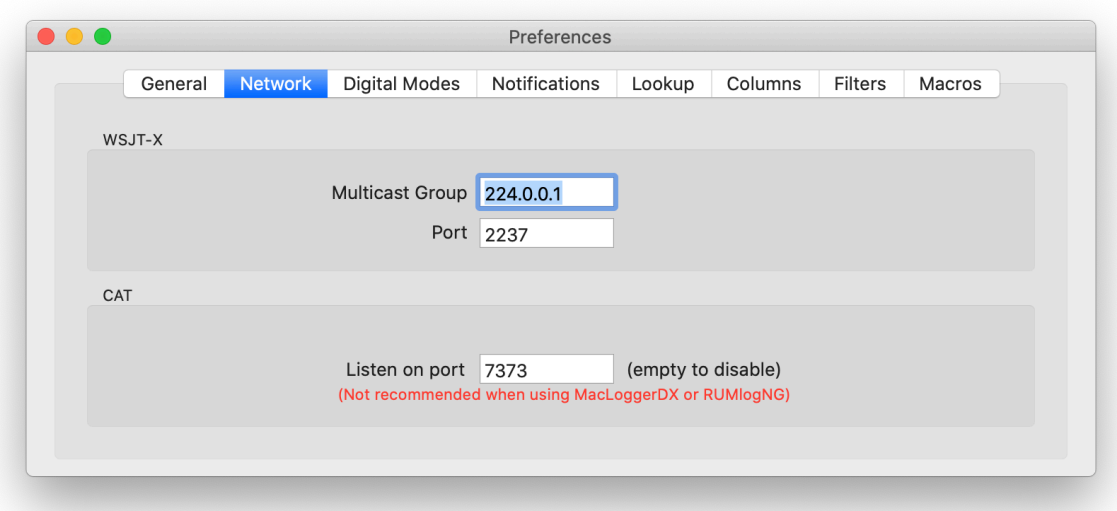

Lorsque le serveur TCP a démarré, la fenêtre principale affiche le nombre d'instances WSJT-X qui se sont connectées. Il peut afficher un message d'erreur à la place.

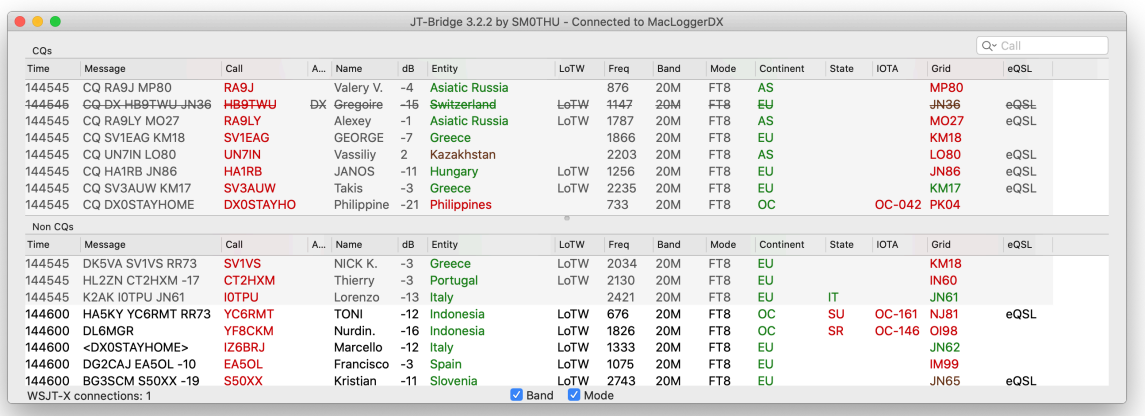

Dans les préférences WSJT-X, ces paramètres doivent être définis dans l'onglet Radio:

Rig: DX Lab Suite Commander

Intervalle d'interrogation: Par exemple, 5s

Network Server: 127.0.0.1:7374 (Ou autre IP et port si WSJT-X et JT- Bridge sont des hôtes différents) Méthode PTT: VOX ou CAT.

Mode: Data / pkt (JT-Bridge répondra toujours DATA à WSJT-X, quel que soit le réglage du Rig) Split Operation: "Fake it" est recommandé

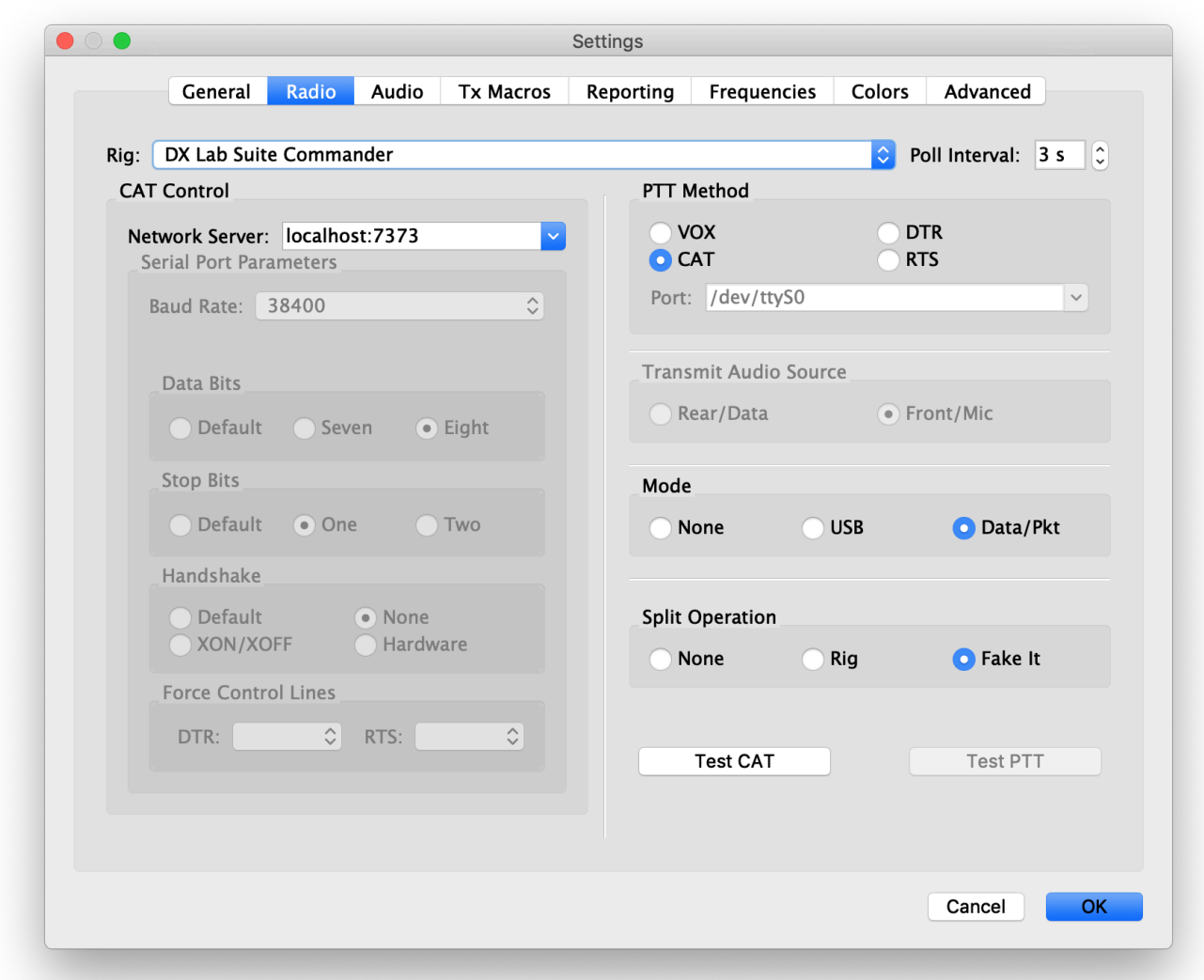

# **Modes numériques**

Il s'agit d'une liste de modes de données utilisés lors de la vérification de l'état travaillé ou confirmé dans l'enregistreur. Si la liste est vide, le mode de WSJT-X (FT8, JT65 etc.) sera utilisé.

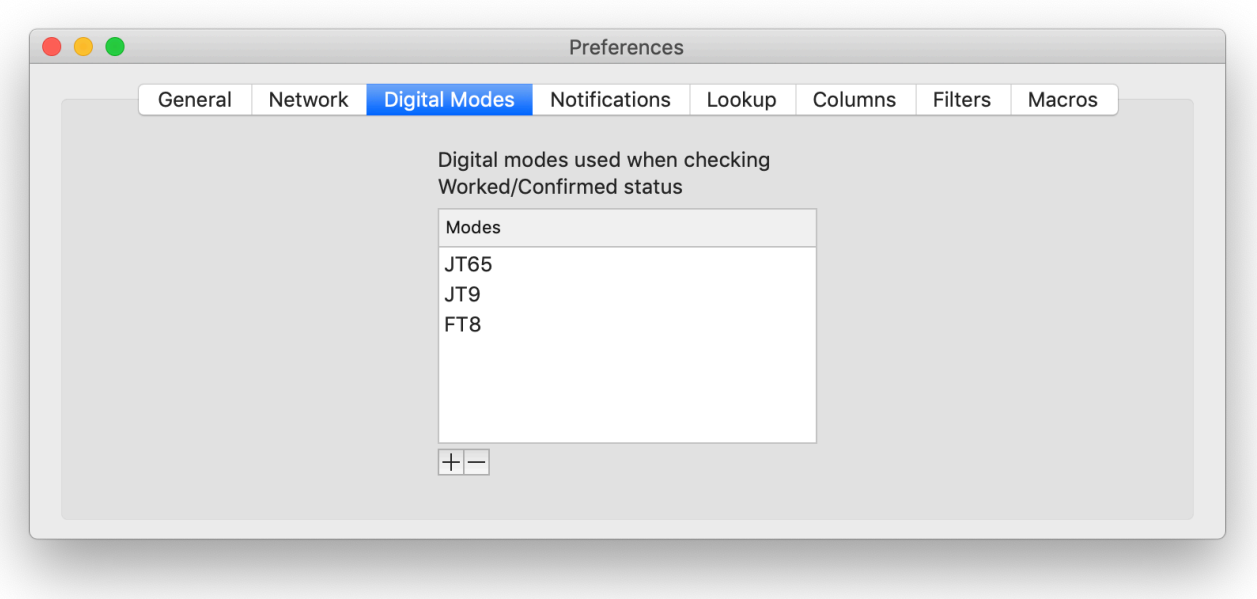

## **Notifications**

Ici, vous pouvez choisir d'envoyer les CQ au centre de notifications OS X. Cliquez sur la roue dentée pour accéder aux paramètres du centre de notifications. Par exemple, pour définir le format de la notification ou désactiver le son.

Messages CQ:

Les nouveaux CQ seront comparés à ces paramètres pour envoyer des notifications.

CQ et autres messages:

Tous les messages seront vérifiés par rapport à ces paramètres s'ils ne sont pas désactivés.

Les appels ou préfixes spécifiques sont une liste séparée par des virgules pour laquelle envoyer des notifications.

Les notifications pour les messages provenant de continents spécifiques et lorsque vous êtes appelé (nécessite que vous définissiez votre appel dans l'onglet général) peuvent être définies.

Les notifications pour les messages marqués dans WSJT-X comme peu fiables avec un point d'interrogation peuvent être désactivées.

Externe:

Adresses externes pour notification. Soit e-mail, soit numéro de téléphone pour SMS / iMessage. SMS nécessite MacOS 10.10+ et relais SMS.

Du son:

Ici, vous pouvez définir le son à jouer lorsqu'une notification est envoyée. Il existe différents paramètres sonores, un pour l'appel de votre propre appel et un pour le reste des notifications.

Aucun

Par défaut - Le son du système «Glass» Autre - Choisissez un fichier son

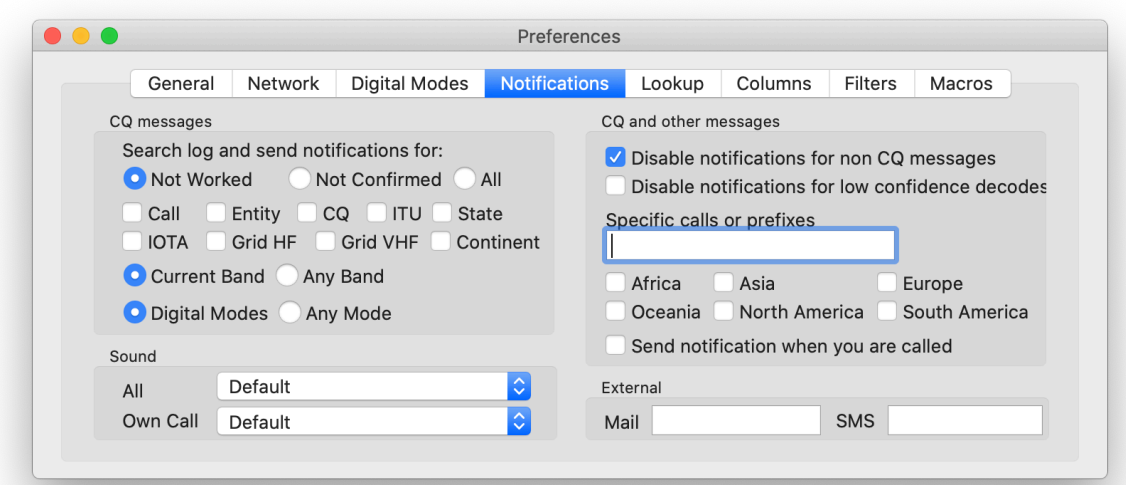

**Chercher**

Carnet d'appels:

Ici, la recherche dans l'annuaire d'appels est activée. Saisissez le nom d'utilisateur et le mot de passe du répertoire d'appels choisi. L'état de connexion est affiché. Pour QRZ, il affichera l'état de l'abonnement, une fois connecté.

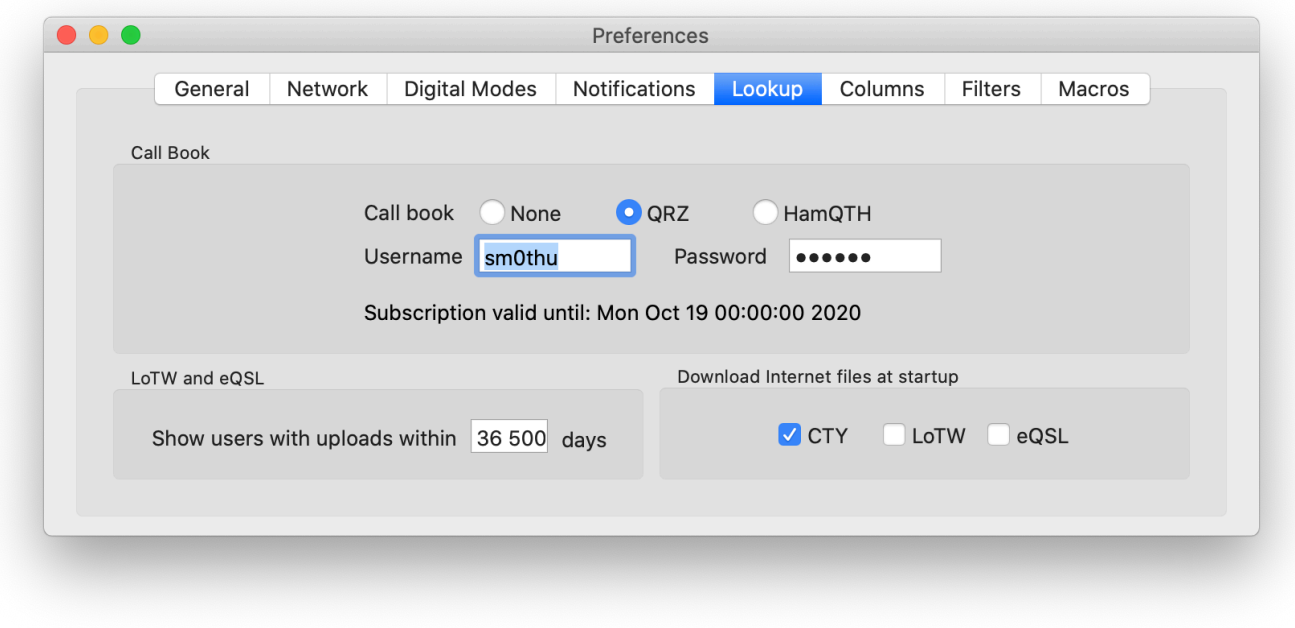

## **LoTW et eQSL :**

N'affichez pas les utilisateurs qui n'ont pas téléchargé les journaux vers LoTW ou eQSL pendant cette période en tant qu'utilisateur du service.

Téléchargez les fichiers Internet au démarrage:

Téléchargez les fichiers pour CTY, LoTW et / ou eQSL au démarrage. Ils ne seront téléchargés que si une version mise à jour est disponible.

Les fichiers téléchargés sont:

- cty.csv à partir [de fichiers de pays de radio amateur](http://www.country-files.com/)
- lotw-user-activity.csv d' **[ARRL](https://lotw.arrl.org/)**
- AGMemberListDated.txt de [eQSL](http://www.eqsl.cc/)

#### **Colonnes**

Afficher les colonnes:

Choisissez les colonnes à afficher. Il est possible de définir la colonne État pour afficher uniquement les informations si le CQ provient des États-Unis.

Ici, il est possible de marquer les CQ qui sont pour une zone d'appel à laquelle vous n'appartenez pas, par exemple CQ DX de votre propre continent, CQ vers des continents différents du vôtre et CQ USA si vous n'êtes pas aux États-Unis. Les CQ seront alors marqués d'une ligne barrée.

Les CQ marqués comme décodés à faible confiance avec un point d'interrogation dans WSJT-X peuvent être écrits en italique

Il est également possible de spécifier d'autres zones d'appel qui doivent être marquées

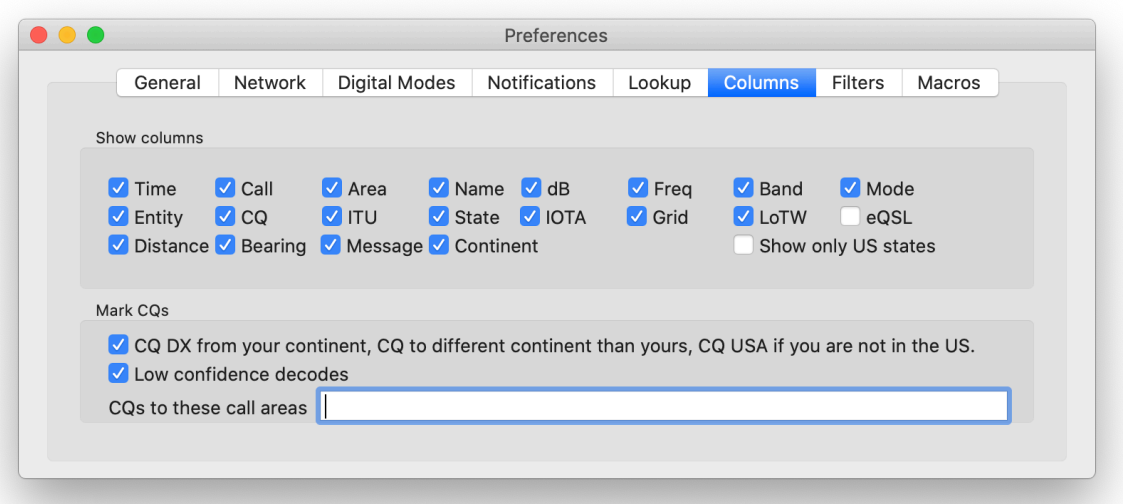

#### **Filtres**

Ne pas afficher les messages correspondant à ces filtres:

Préfixes - Liste de préfixes séparés par des virgules

Continents - Liste des abréviations de continent séparées par des virgules (AF, AS, EU, NA, OC et SA)

Appels non standard

CQ pour les zones d'appel - Liste de zones d'appel séparées par des virgules.

CQ DX de votre continent, CQ vers un continent différent du vôtre, CQ USA si vous n'êtes pas aux États-Unis.

Décode à faible confiance

Utilisateurs non LoTW

Non utilisateurs eQSL

Messages avec une force de signal inférieure à un dB défini

Messages avec une force de signal supérieure à un dB défini

Appel travaillé, entité, zone CQ, zone UIT, état, IOTA, grille ou continent. Sur courant ou sur n'importe quel groupe

Appel confirmé, entité, zone CQ, zone ITU, état, IOTA, grille ou continent. Sur courant ou sur n'importe quel groupe

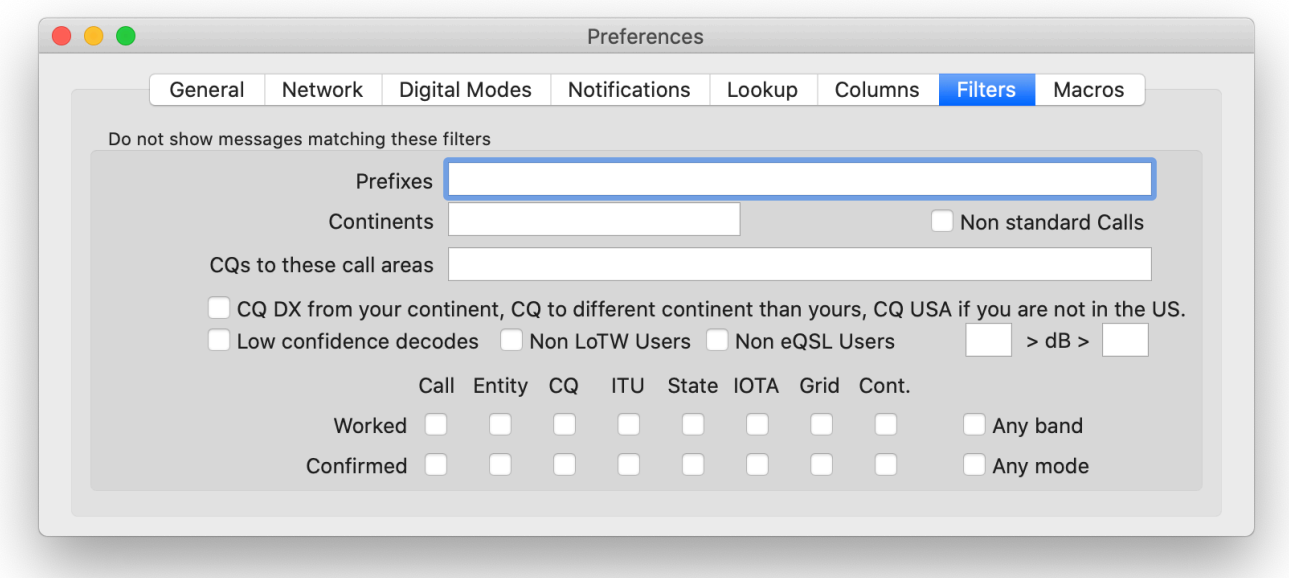

## **Macros**

Les macros sont utilisées pour définir le message texte libre dans WSJT-X. Les données des colonnes de la table peuvent être insérées en ajoutant au nom de la colonne un signe%. Notez que le nom est sensible à la casse. Par exemple,% appel,% nom, etc.

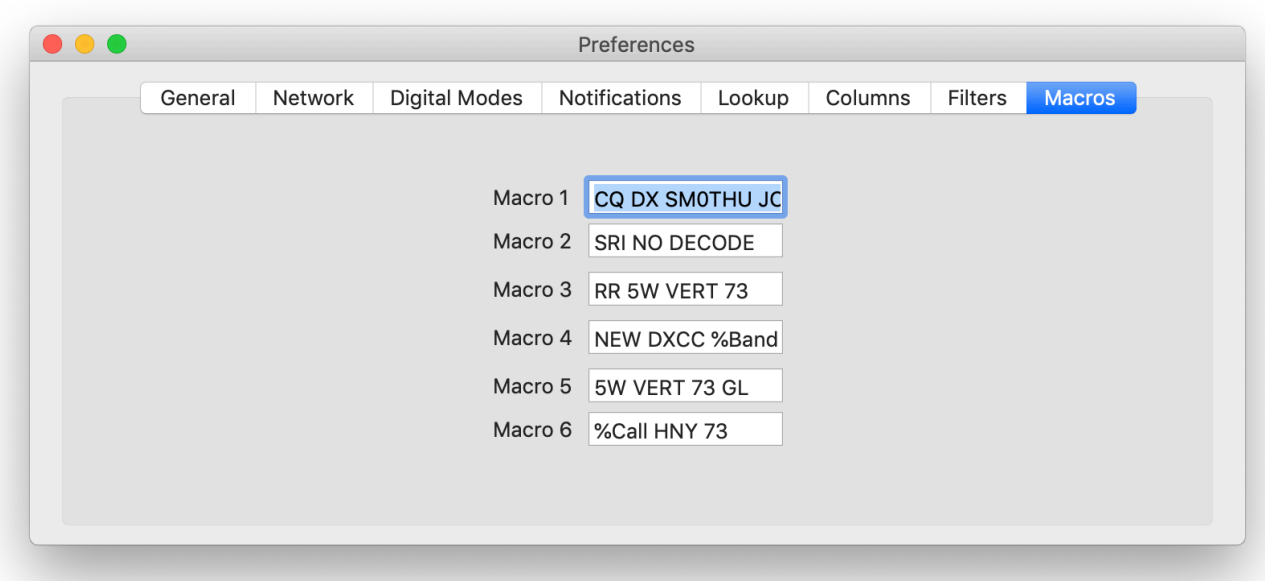

# **Applications de journalisation JT-Bridge**

Lors de l'ouverture d'une base de données de journalisation dans JT-Bridge, elle sera lue pour collecter les informations QSO et QSL. Tous les QSO connectés à WSJT-X mettront à jour ces informations, mais si un QSO est enregistré sans JT-Bridge en cours d'exécution, il y a un élément de menu dans le menu Fichier pour synchroniser avec l'enregistreur.

Voici quelques notes sur chaque application de journalisation

# **Éther**

JT-Bridge recherchera dans la base de données Aether les informations QSO.

Le statut reçu dans l'une des méthodes QSL indique que le QSO est confirmé.

Seul le format de fichier Aether DB est pris en charge.

Lors de la journalisation d'un QSO sur Aether, JT-Bridge enregistrera l'appel, la fréquence, le mode, le rapport envoyé, le rapport reçu, le carré de la grille, la puissance et les commentaires de WSJT-X.

La fréquence de l'émetteur-récepteur peut être lue et le PTT peut être lu et réglé à partir de WSJT-X.

### **MacLoggerDX**

JT-Bridge recherchera dans la base de données MacLoggerDX des informations QSO. Le champ QSL R est divisé par une virgule. Ces "sous" champs sont recherchés pour LoTW ou eQSL. S'il n'est pas trouvé, il est traité comme du papier QSL s'il ne commence pas par N ou n.

Configurez MacLoggerDX pour le contrôle CAT et la journalisation QSO. Consultez la [documentation MacLog](https://dogparksoftware.com/MacLoggerDX%20Help/mldxfc_wsjtx.html)[gerDX](https://dogparksoftware.com/MacLoggerDX%20Help/mldxfc_wsjtx.html) . Il n'est pas recommandé d'utiliser JT-Bridge pour cela.

## **RUMlogNG**

JT-Bridge recherchera dans la base de données RUMlogNG des informations QSO.

R ou X dans le champ QSL, LoW ou eQSL indique que le QSO est confirmé sur la méthode respective (QSL pour papier, LoW pour LoTW et eQ pour eQSL).

Configurez RUMlogNG pour le contrôle CAT et la journalisation QSO. Voir la [documentation RUMlogNG](https://dl2rum.de/RUMlogNG/docs/en/pages/WSJT.html). Il n'est pas recommandé d'utiliser JT-Bridge pour cela.

## **Concours RUMlogNG**

JT-Bridge recherchera dans la base de données du concours RUMlogNG des informations sur le QSO. Lors de la journalisation d'un QSO dans la base de données du concours RUMlogNG, JT-Bridge enregistrera l'appel, la fréquence, le rapport envoyé, le rapport reçu de WSJT-X. L'heure et le mode seront tirés de RUMlogNG. Configurez RUMlogNG pour le contrôle CAT et la journalisation QSO. Voir la [documentation RUMlogNG](https://dl2rum.de/RUMlogNG/docs/en/pages/WSJT.html) . Il n'est pas recommandé d'utiliser JT-Bridge pour cela.